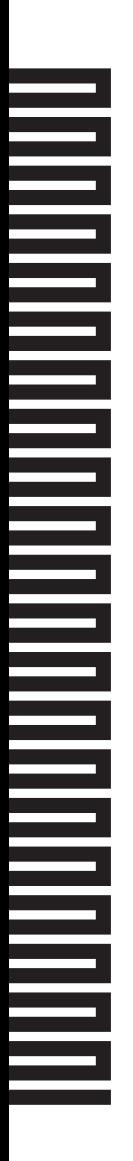

## **T** SERIES РУКОВОДСТВО<br>ПОЛЬЗОВАТЕЛЯ **ПОЛЬЗОВАТЕЛЯ**

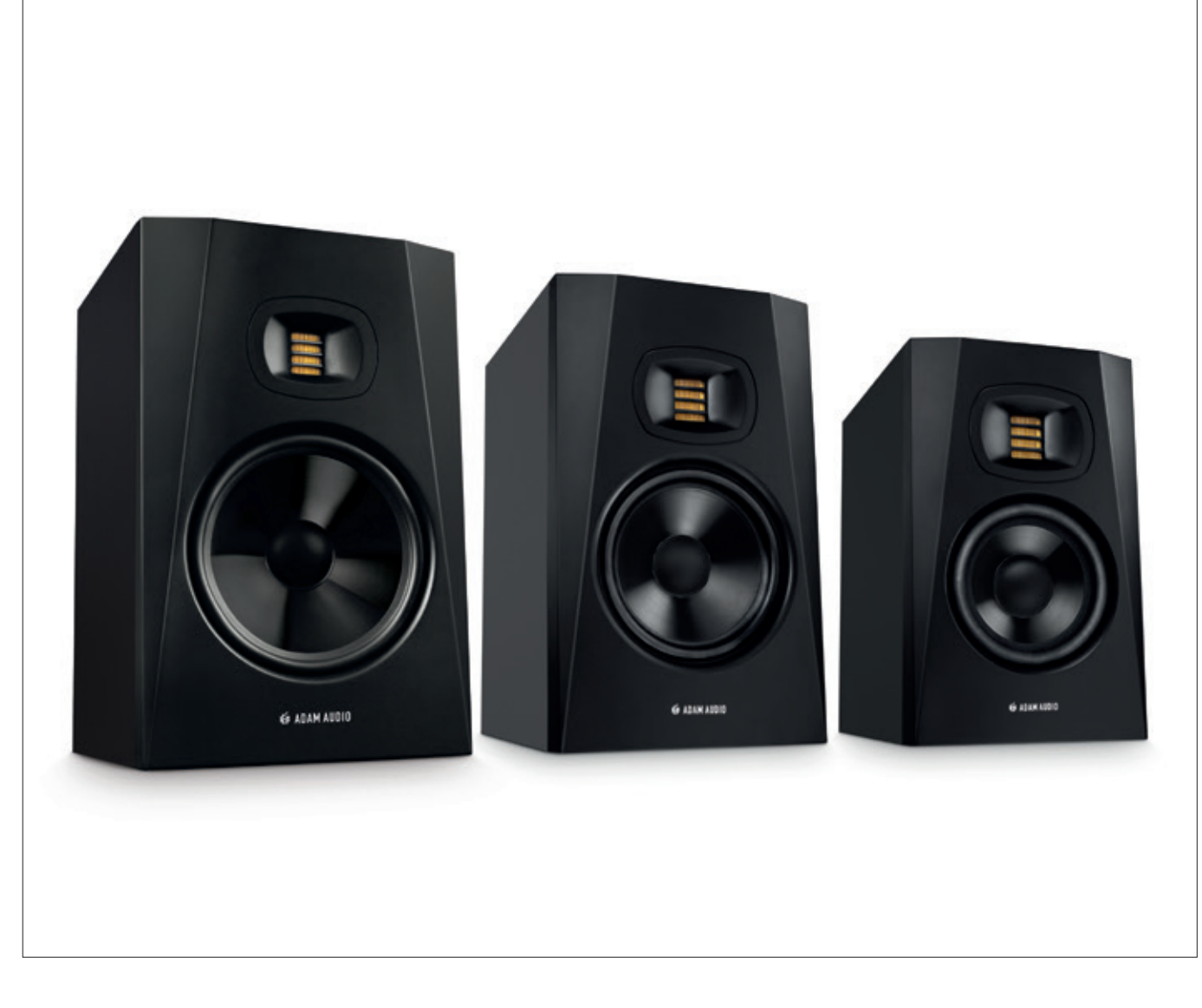

#### T5V T7V T8V

#### **WE ADAM AUDIO**

## <span id="page-1-0"></span>**ПОЗДРАВЛЯЕМ!**

Поздравляем с приобретением новых мониторов! Мониторы ADAM T Series это вершина 20 лет технологической эволюции, исследований и разработки в области аудио-преобразователей, волноводов, усилителей, DSP-процессоров и корпусов акустических систем. Результатом нашего многолетнего опыта сегодня стали профессиональные референсные мониторы, ключевыми отличиями которых являются плотная звуковая картина, чрезвычайно широкая зона эффективного прослушивания, превосходные переходные характеристики, расширенный частотный диапазон, а также прозрачное и детализированное звучание во всем спектре воспроизводимых частот. Размеры мониторов ADAM T Series позволят расположить их практически где угодно, а точность репродукции сигнала делает их оптимальным выбором для музыкальных студий, студий постобработки видео и радиостудий. Мониторы ADAM T Series — это точность воспроизведения и многолетняя надёжность в компактном исполнении.

Настоящая инструкция поможет вам подключить, установить и начать работу с новыми мониторами. Здесь вы найдете инструкции по корректной настройке и достижению наилучших характеристик звучания в вашем рабочем пространстве. Также эта инструкция включает указания по решению проблем, наиболее часто встречающихся во время установки новых мониторов. На определенные вопросы вам даст ответ техническая спецификация и служба технической поддержки производителя.

Тем не менее, если вы столкнулись с проблемами, которые не удается решить самостоятельно, или у вас возникли вопросы, ответов на которые нет в этом руководстве, свяжитесь с нашим региональным дилером или напишите команде технической поддержки в Берлине на support@adam-audio.de. Мы гордимся отзывчивостью и профессионализмом наших специалистов техподдержки. Желаем вам многолетней и приятной работы с вашими новыми мониторами ADAM T Series.

Команда ADAM Audio

## **СОДЕРЖАНИЕ**

#### Страница

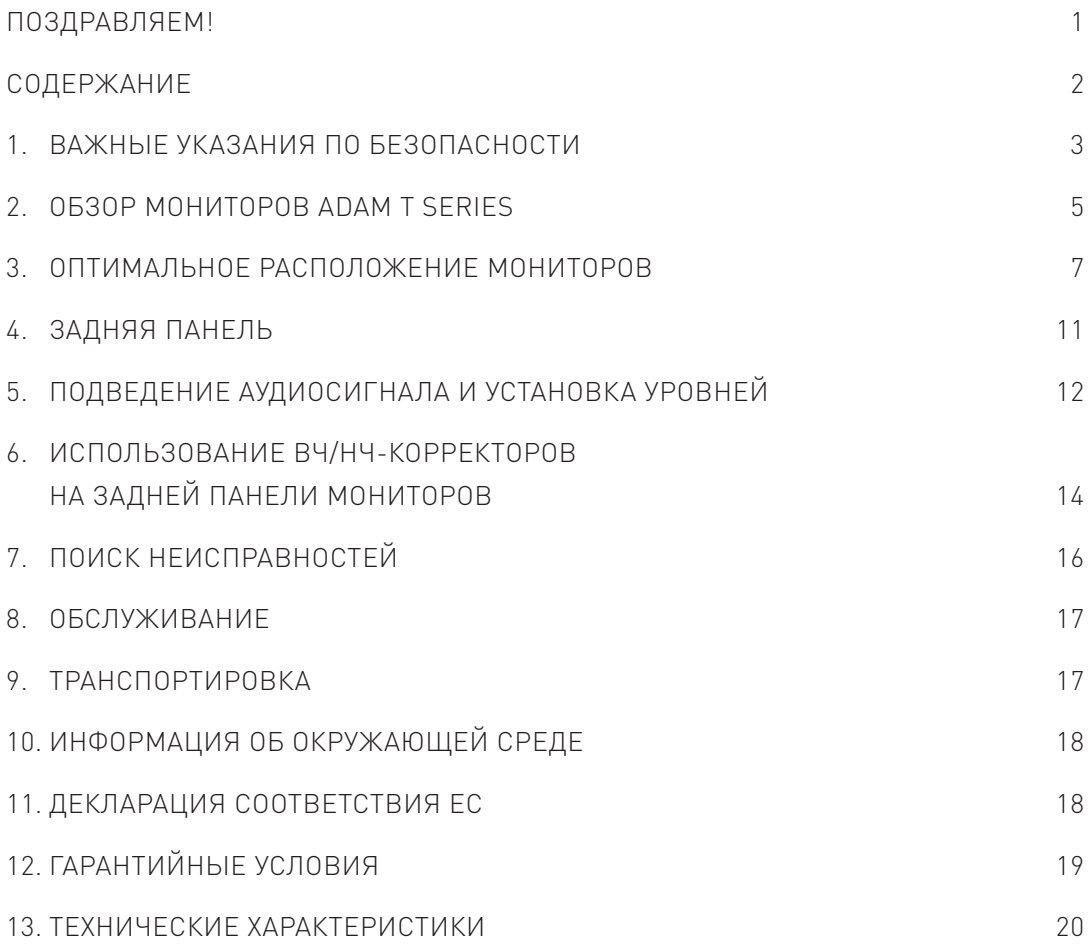

#### <span id="page-3-0"></span>**1. ВАЖНЫЕ УКАЗАНИЯ ПО БЕЗОПАСНОСТИ**

Перед началом работы с системой следует изучить приведенные далее инструкции по безопасности. Сохраните эти инструкции для обращения к ним в дальнейшем. Пожалуйста, обращайте внимания на предупреждения и следуйте указаниям по безопасности.

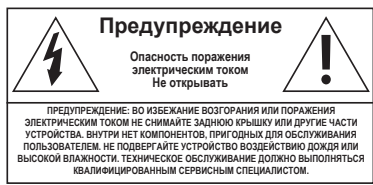

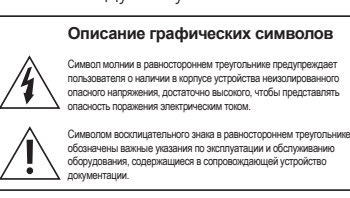

Предупреждение: Для снижения риска поражения электрическим током не вскрывайте корпус. Внутри нет компонентов, пригодных для обслуживания пользователем. Техническое обслуживание должно выполняться квалифицированным Специалистом.

Данное устройство, а также все прилагаемые кабели, подключаются с использованием трехжильного кабеля для источника переменного тока с заземлением, аналогичного кабелю, входящему в комплект поставки устройства. Во избежание поражения электрическим током необходимо всегда использовать заземляющий провод.

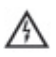

A

A

A

При замене предохранителя всегда следует использовать новый предохранитель указанного типа и номинала. Ни при каких обстоятельствах не допускается использование перемычек вместо предохранителей.

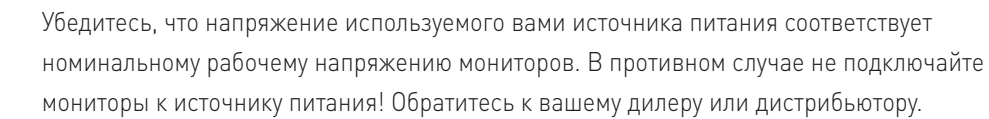

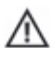

Перед подключением или отключением каких-либо кабелей, а также перед очисткой компонентов, всегда полностью отключайте электропитание системы.

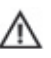

Для полного отключения мониторов от источника питания переменного тока отсоедините кабель питания от розетки. монитор должен располагаться вблизи розетки питания, а место подключения должно быть легко доступно для быстрого отключения мониторов от источника питания в случае необходимости.

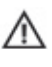

Необходимо защитить кабель питания, так чтобы на него нельзя было наступить. Кроме этого, следует защитить кабель от защемления в месте крепления разъема, в месте подключения к электрической розетке, а также в месте его выхода из корпуса устройства.

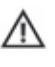

Отключайте мониторы от источника питания во время грозы, а также если они долго не используются. Всегда следует держать электрическое оборудование вдали от детей.

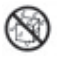

Не подвергайте мониторы воздействию воды или влаги, не допускайте попадания каких-либо жидкостей внутрь корпуса и не проливайте на него жидкости. Не ставьте на мониторы емкости с жидкостями (например, вазы и т.п.).

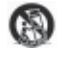

Используйте мониторы только со подставками, стойками или кронштейнами, рекомендованными производителем, либо поставляемыми вместе с ними. Во избежание травм будьте осторожны при транспортировке мониторов на тележке; не перегружайте тележку при перевозке.

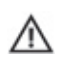

Всегда тщательно проверяйте состояние используемых кабелей. Использование Неисправных или поврежденных кабелей может привести к повреждению ваших монитора. Кроме этого, неисправные кабели часто являются источниками шума, гула, треска и т.д.

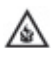

Никогда не используйте легковоспламеняющиеся или горючие жидкости для чистки аудиокомпонентов.

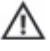

Устанавливайте мониторы в соответствии с указаниями производителя.

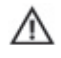

Никогда не подвергайте мониторы воздействию слишком высоких или низких температур. Никогда не используйтемонитора во взрывоопасной атмосфере.

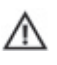

₼

Высокая громкость может повредить слух! Не приближайтесь к мониторы, работающим на высокой громкости.

Учтите, что диафрагмы мониторов генерируют магнитное поле. Чувствительные к магнитному полю предметы должны находиться на расстоянии не менее 0,5 от монитора.

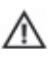

Для эффективного охлаждения устройства обеспечьте свободную циркуляцию воздуха позади монитора, установив их на расстоянии не менее 100 мм от стены.

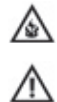

Не ставьте на мониторы источники открытого огня, такие как зажженные свечи.

Не используйте мониторы вблизи водоемов.

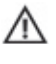

Для очистки мониторов используйте сухую ткань.

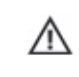

Не устанавливайтемонитора вблизи источников тепла, таких как радиаторы отопления, обогреватели, печи или другое оборудование, излучающее тепло (в том числе усилители).

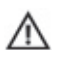

Не отключайте провод заземления в вилке питания, оснащенной заземляющим контактом. В вилке с заземляющим контактом есть штыри фазы и нейтрального провода, а также дополнительный третий штырь для подключения к заземлению, предназначенный для вашей безопасности. Если вилка питания устройства не подходит к вашей розетке питания, обратитесь к электрику для замены вашей розетки.

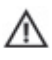

Используйте только рекомендуемые производителем дополнительные приспособления и аксессуары.

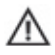

Любое сервисное обслуживание мониторов должно выполняться только квалифицированным Персоналом сервисного центра. Сервисное обслуживание необходимо в случае какого-либо повреждения мониторов, например, если поврежден кабель питания или вилка, на монитора пролилась жидкость или внутрь корпуса попал посторонний предмет, либо монитора попали под дождь или во влажную среду, не работают должным образом или их уронили.

#### <span id="page-5-0"></span>**2. ОБЗОР МОНИТОРОВ ADAM T SERIES**

#### **РЕВОЛЮЦИОННАЯ КОНСТРУКЦИЯ ТВИТЕРОВ**

С момента своего основания в 1999 году берлинская компания ADAM Audio быстро завоевала международную известность и признание, как производитель надежных референсных мониторов с высокоточной репродукцией аудиосигнала. Благодаря высокой репутации ADAM Audio мониторы этой компании сегодня используются инженерами лучших звукозаписывающих студий мира. Ключевым компонентом, играющим значительную роль в превосходном звучании мониторов, является инновационная, фирменная технология изготовления ленточных твитеров Extended Accelerated Ribbon Technology (X-ART). Данная технология используется во всех ВЧ-драйверах ADAM Audio, включая новый 1.9" твитер U-ART T Series. Сделанная из высокотехнологичной полиимидной пленки, применяемой в термоизоляции космических кораблей и спутников, диафрагма твитера U-ART обеспечивает безупречное воспроизведение ВЧ-спектра вплоть до 25 кГц. Плиссированный ленточный твитер является первостепенным фактором, выделяющим мониторы ADAM T Series перед другими референсными мониторами этого класса.

В отличие от традиционных твитеров с купольным или коническим диффузором, использующими поршневой принцип генерации акустических волн, твитер U-ART использует плиссированную ленту, последовательно втягивающую и выталкивающую воздух из складок. Ленточные складки отдаляются и приближаются друг другу с частотой поданного на твитер аудиосигнала. Объем перемещаемой воздушной массы при такой конструкции превосходит традиционные технологии в 4 раза, что создает повышенное звуковое давление (SPL) при сниженных искажениях. На практике твитер U-ART позволяет слышать самые тонкие нюансы вашего микса с гораздо большей ясностью даже вне оси прямого прослушивания. Вы сможете принимать более взвешенные решения в творческом процессе, что скажется на более честном звучании при воспроизведении на других системах. Кроме того, ваш слух больше не будет уставать от прослушивания на высокой громкости так, как это было с традиционными мониторами.

#### **ВЫСОКОТЕХНОЛОГИЧНЫЕ ВОЛНОВОД, ВУФЕР, УСИЛИТЕЛИ, КРОССОВЕРЫ И КОРПУС**

Твитер U-ART оснащен новым, прецизионным волноводом, обеспечивающим крайне равномерное распределение высоких частот. В результате вы получите крайне широкую зону эффективного прослушивания, которая позволит чувствовать себя

более свободно во время работы над миксом. Новый полипропиленовый вуфер ADAM T Series в сочетании с портом фазоинвертора на задней панели гарантируют очень мягкое, высокоточное воспроизведение средних частот и расширенный НЧ-диапазон. Характеристики источников питания и новых усилителей класса D оптимально согласуются с возможностями твитера и вуфера. Номинальная мощность усилителя для твитера U-ART составляет 20 Вт, для вуфера — 50 Вт. Применение новых усилителей в сочетании с высоким коэффициентом передачи мощности (4:1) твитеров U-ART позволят вам вести мониторинг на высоких уровнях громкости и не уставать даже после нескольких часов работы. DSP-управление кроссоверами гарантирует отсутствие «глухих зон» между частотами среза для твитера и вуфера. Превосходные технические характеристики мониторов ADAM T Series дополнены новыми корпусами, плоскости которых расположены под оптимальными углами друг к другу. Строение корпусов сводит к минимуму дифракцию звукового поля, что позволит вам слышать расположение треков в стерео-панораме с высокой точностью.

#### **УНИВЕРСАЛЬНАЯ КОММУТАЦИЯ И УПРАВЛЕНИЕ**

На задней металлической панели ваших мониторов вы найдете универсальный набор аналоговых входов и соответствующих элементов управления, которые позволят адаптировать их практически к любой профессиональной системе:

- → Симметричный разъем XLR и несимметричные RCA позволят подключить мониторы к профессиональным микшерам и аудио-интерфейсам с номинальным уровнем сигнала +4 dBu или -10 dBV.
- → Каждый монитор имеет независимый регулятор громкости, который будет особенно полезен при согласовании выходных уровней левого и правого монитора в ассиметричной контрольной комнате.
- → Два 3-позиционных переключателя (0, ±2 дБ) позволят отрегулировать НЧ- и ВЧдиапазон мониторов, адаптировав их к акустическим особенностям контрольной комнаты.
- → Модели T5V, T7V и T8V автоматически определяют рабочее напряжение в диапазоне 100–240 В @ 50/60 Гц, облегчая подключение к электросетям разных международных стандартов.

Подробное описание разъемов и элементов управления на задней панели см. в разделах 4 и 5.

#### <span id="page-7-0"></span>**3. ОПТИМАЛЬНОЕ РАСПОЛОЖЕНИЕ МОНИТОРОВ**

Малые размеры мониторов ADAM T Series позволяют располагать их даже в самых стесненных рабочих пространствах. Тем не менее, наилучшего звучания можно добиться, лишь расположив их в оптимальных точках вашей комнаты. ADAM T Series являются мониторами ближнего поля и должны располагаться на специальных подставках, мониторной полке микшерной консоли или рабочем столе на относительно близком к вам расстоянии (в идеале, около 90 см). Такое расположение гарантирует значительное преобладание громкости прямого звука от мониторов по сравнению со звуком, отраженным от стен, пола и потолка. Размещая мониторы как можно ближе к позиции оператора (и соблюдении других рекомендаций, описанных далее), вы сможете быть уверены в точности звучания вашего микса и отсутствии реверберации, тонального окрашивания и фазовых искажений, вызванных акустическими особенностями контрольной комнаты.

Не менее важными будут следующие рекомендации. Если ваша комната не симметрична (например, имеет нишу с одной стороны), наиболее сбалансированную частотную картину от левого и правого мониторов можно получить, установив их на другой, симметричной стороне комнаты (см. Рис. 1).

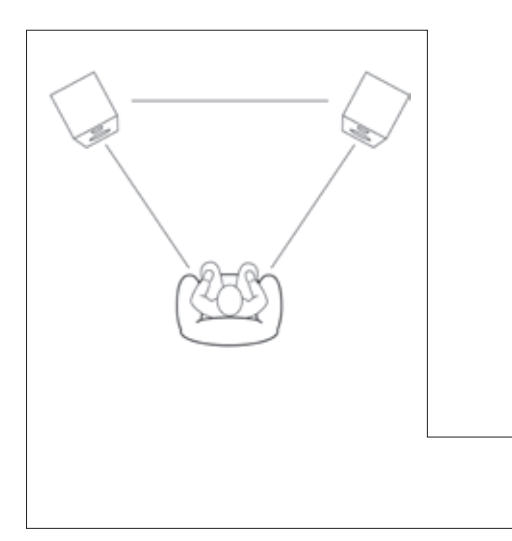

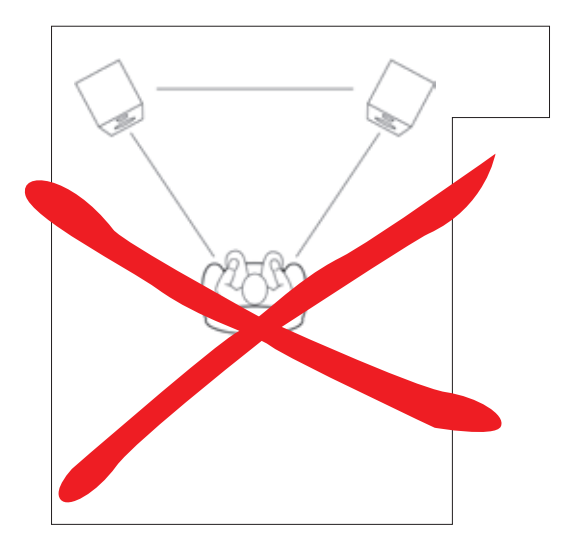

Рис. 1

В идеале, мониторы следует направлять вдоль длинных стен контрольной комнаты так, чтобы стена за спиной оператора находилась как можно дальше (см Рис. 2). Это сделает прямой звук от мониторов значительно громче отраженного от дальней стены, снизит эффект гребенчатой фильтрации и сохранит чистое звучание мониторов ADAM T Series.

![](_page_8_Figure_1.jpeg)

![](_page_8_Figure_2.jpeg)

Рис. 2

Во избежание нежелательного усиления или ослабления НЧ-диапазона размещайте каждый из мониторов на разном расстоянии от ближайших плоскостей. Другими словами, расстояние от монитора до пола, каждой из стен и потолка должно быть разным. Мониторы будут иметь идентичный НЧ-диапазон, если вы расположите их в точках зеркально симметричных относительно близлежащих стен. Иначе говоря, левый монитор должен располагаться на том же расстоянии от левой стены, что и правый монитор от правой стены. При этом за обоими мониторами должно быть идентичное расстояние до стены позади них (см Рис. 3). Для достижения максимально ровной АЧХ в НЧ-диапазоне каждый монитор должен располагаться не ближе 40 см от ближайшей стены.

![](_page_8_Figure_5.jpeg)

![](_page_8_Figure_6.jpeg)

Твитеры мониторов должны располагаться строго на уровне ваших ушей. Если такое расположение невозможно, то, установив мониторы выше или ниже вашей головы, наклоните их таким образом, чтобы ось твитеров была направлена строго на ваши уши (см Рис. 4). Мы рекомендуем устанавливать мониторы ADAM T Series на отдельные акустические стойки с независимой регулировкой наклона. Стойки должны быть акустически изолированы от поверхности, на которой те установлены. Аналогичным образом необходимо изолировать корпуса мониторов, дабы вибрация не передавалась на крышку стола, полку или микшерную консоль. Таким образом вы избежите гулкого и смазанного звучания в НЧ-диапазоне.

![](_page_9_Picture_1.jpeg)

Рис. 4

Для того, чтобы характеристики звучания твитеров были оптимальны для позиции оператора, мониторы и место оператора должны образовывать равносторонний треугольник (см Рис. 1, 2 и 3). Соблюдая эту рекомендацию, вы добьетесь центровки левого и правого каналов строго напротив вас, сможете точно располагать треки в стерео-панораме, а также отметите исключительное качество воспроизведения верхнего, среднего и даже низкого диапазона.

![](_page_10_Picture_0.jpeg)

## <span id="page-11-0"></span>**4. ЗАДНЯЯ ПАНЕЛЬ**

- [1] ПОРТ ФАЗОИНВЕРТОРА. В сочетании с вуфером позволяет добиться ровной АЧХ в более широком НЧ-диапазоне.
- [2] КОРРЕКТОР ВЧ-ДИАПАЗОНА. Используйте этот переключатель для усиления или ослабления ВЧ-диапазона монитора на 2 дБ. Положение "0" — нейтральное.
- [3] КОРРЕКТОР НЧ-ДИАПАЗОНА. Используйте этот переключатель для усиления или ослабления НЧ-диапазона монитора на 2 дБ. Положение "0" — нейтральное.
- [4] РЕГУЛЯТОР ГРОМКОСТИ. Для увеличения громкости монитора поверните ручку по часовой стрелке, для уменьшения — против часовой. Положение "0 dB" является оптимальным для большинства инсталляций.
- [5] СИММЕТРИЧНЫЙ ВХОД. Используйте данный вход (XLR) для подведения симметричного аудиосигнала с номинальным уровнем +4 dBu.
- [6] НЕСИММЕТРИЧНЫЙ ВХОД. Используйте данный вход (RCA) для подведения несимметричного аудиосигнала с номинальным уровнем -10 dBV.
- [7] ПЕРЕКЛЮЧАТЕЛЬ +4 dBu / -10 dBV. При подведении к монитору симметричного аудиосигнала (разъем XLR) установите переключатель в положение "+4 dBu", при подведении несимметричного сигнала (разъемы RCA) — в положение "-10 dBV".
- [8] КНОПКА ПИТАНИЯ. Для включения питания монитора установите данную кнопку в положение "On". При этом должен загореться зеленый индикатор.
- [9] РАЗЪЕМ ПИТАНИЯ. Для подключения монитора с бытовой сети электропитания (AC) используйте силовой кабель со стандартной 3-контактной вилкой IEC AC.

### <span id="page-12-0"></span>**5. ПОДВЕДЕНИЕ АУДИОСИГНАЛА И УСТАНОВКА УРОВНЕЙ**

Благодаря встроенным усилителям мониторы ADAM T Series не нуждаются во внешнем усилении аудиосигнала. Вы можете подключить их напрямую к микшеру или аудиоинтерфейсу вашей DAW-станции. Кроме того, автоматическое определение рабочего напряжения (100–240 В, 50/60 Гц) избавит вас от проблем с корректной установкой традиционного переключателя напряжения.

Разъемы XLR и RCA на задней панели мониторов ADAM T Series позволят работать с источниками как симметричного аудиосигнала (+4 dBu), так и несимметричного (-10 dBV). Распайка разъема XLR соответствует промышленному стандарту: контакт 1 — "земля", контакт 2 — "+" ("горячий"), контакт 3 — "-" ("холодный"). Для выбора входа и соответствующего уровня входного сигнала используйте переключатель 7.

Перед началом использования ваших новых мониторов выполните следующие указания:

- $\rightarrow$  Перед выполнением каких-либо подключений убедитесь, что кнопка питания на всех мониторах находится в положении "Off" (выключено), а регуляторы громкости установлены в нейтральное положение ("0 dB"). Также убедитесь, что питание устройств, которые вы планируете подключить к мониторам, выключено, а их регуляторы выходного уровня установлены в минимальное положение.
- $\rightarrow$  Если вы подаете на мониторы симметричный аналоговый сигнал +4 dBu с микшера, аудиоинтерфейса или другого оборудования, используйте для этого разъемы XLR, установив переключатель 7 в положение "+4 dBu".
- $\rightarrow$  Если вы подаете на мониторы несимметричный аналоговый сигнал -10 dBV, используйте для этого разъемы RCA, установив переключатель 7 в положение "-10 dBV".
- $\rightarrow$  После подключения источников аудиосигнала к мониторам включите питание источников.
- $\rightarrow$  Затем включите питание мониторов.
- → Установите регуляторы выходного уровня на источнике аудиосигнала в номинальное положение или положение, в которое вы их обычно устанавливаете.
- $\rightarrow$  Во время воспроизведения звука настройте регуляторами громкости на каждом мониторе комфортный уровень прослушивания. Если ваши мониторы расположены корректно относительно акустических особенностей контрольной комнаты (см. Раздел 2 настоящего руководства), положение регуляторов громкости на мониторах должно получиться идентичным.
- $\rightarrow$  Все профессиональные мониторы требуют некоторого времени на «прогрев», прежде чем достигнут оптимальных характеристик звучания. Перед работой над критичным проектом или этапом проекта, пожалуйста, запустите проигрывание разнопланового материала на мониторах в течение 8 часов.
- → По завершении сессии работы с мониторами выключайте их перед выключением питания источников аудиосигнала.

#### <span id="page-14-0"></span>**6. ИСПОЛЬЗОВАНИЕ ВЧ/НЧ-КОРРЕКТОРОВ НА ЗАДНЕЙ ПАНЕЛИ МОНИТОРОВ**

На задней панели каждого монитора ADAM T Series присутствуют два 3-позиционных переключателя — "LF" и "HF", позволяющие усилить и ослабить НЧи ВЧ-диапазон на 2 дБ, соответственно. Переключатели также имеют нейтральное положение "0", не вносящее никаких изменений в частотную картину звучания. При оптимальном расположении мониторов (см. Раздел 2 настоящего руководства) вы, скорее всего, отметите, что наиболее сбалансированное звучание достигается при нейтральном положении переключателей.

Небольшой рассказ о том, как акустика контрольной комнаты может влиять на характеристики звучания мониторов, поможет вам разобраться в ситуациях, где переключатели "LF" и "HF" оказываются весьма полезными:

Звук, отражаясь от стен контрольной комнаты и потолка (в меньшей степени), может создавать очень короткое эхо, искажающее картину звучания и фазочастотные характеристики на месте оператора. Эффективная отделка контрольной комнаты звукопоглощающими материалами (поропластом или стекловолоконными акустическими панелями) снижают или предотвращают возникновение данной проблемы, поглощая отражения звука. Однако попопластовые и стекловолоконные панели поглощают преимущественно ВЧ-, СЧ- и — в зависимости от материала и его толщины — верхний НЧ-диапазон. Чем толще материал, тем ниже граничные частоты поглощаемого диапазона. При этом диапазон поглощаемых частот стекловолокна высокой плотности примерно на октаву ниже поропласта с открытыми порами той же толщины. Например, стекловолоконные стеновые панели 5-см толщины и панели из акустического поропласта толщиной 10 см эффективно справляются с диапазоном от 250 Гц и выше. Поскольку эти материалы наиболее эффективно поглощают звук в ВЧ-диапазоне, массивная отделка контрольной комнаты звукопоглощающими панелями может привести к приглушенному звучанию мониторов в ВЧ-диапазоне. Чтобы восстановить ясность и детализацию звуковой картины, вы можете поднять ВЧ-диапазон мониторов ADAM T Series на 2 дБ, установив переключатель "HF" в верхнее положение.

Еще одним акустическим феноменом, который следует иметь в виду при расстановке мониторов в контрольной комнате, является граничный эффект. Чем ближе вы

устанавливаете мониторы к границам комнаты — стенам, потолку или полу, тем более выраженным становится НЧ-диапазон. Чтобы сохранить плоскую АЧХ звучания мониторов ADAM T Series, важно свести граничный эффект к минимуму, устанавливая их не ближе 40 см от ближайшей стены. Эту рекомендацию также необходимо соблюдать, чтобы предотвратить интерференцию НЧ-волн, произведенных фазоинвертором, и волн, отраженных стеной позади монитора. Если эргономика контрольной комнаты не позволяет соблюсти данную рекомендацию, установите переключатель "LF" в положение "-2 dB". Таким образом вы ослабите звучание мониторов в НЧ-диапазоне и восстановите плоскую АЧХ.

Для коррекции НЧ-диапазона мониторов ADAM T Series выполните следующие рекомендации:

- $\rightarrow$  Если планировка контрольной комнаты вынуждает расположить мониторы ближе 40 см от стен, попробуйте установить переключатель "LF" в положение "-2 dB". Таким образом вы скомпенсируете естественное усиление низких частот.
- $\rightarrow$  Если вы желаете проводить мониторинг с повышенным уровнем низких частот, установите переключатель "LF" в положение "+2 dB".

Для коррекции ВЧ-диапазона мониторов ADAM T Series выполните следующие рекомендации:

- $\rightarrow$  Массивная отделка контрольной комнаты звукопоглощающими материалами (например, поропластом или стекловолокном) может привести к приглушенному звучанию мониторов в ВЧ-диапазоне. Чтобы восстановить ясность и детализацию звуковой картины, вы можете поднять ВЧ-диапазон мониторов ADAM T Series на 2 дБ, установив переключатель "HF" в положение "+2 dB".
- $\rightarrow$  Если акустика комнаты делает звучание мониторов особенно живым и ярким, вы можете скомпенсировать этот естественный подъем высоких частот, установив переключатель "HF" в положение "-2 dB".

# <span id="page-16-0"></span>**7. ПОИСК НЕИСПРАВНОСТЕЙ**

При возникновении каких-либо проблем с вашими мониторами, например, в случае потери сигнала или при появлении нежелательных помех или шума, перед обращением в ADAM Audio или к местному представителю компании следует выполнить описанные ниже базовые проверки.

#### **→Мониторы не работают, либо звучание сильно искажено:**

- а) Следует локализовать проблему. Если все ваши Мониторы не работают, либо все они воспроизводят искаженное звучание, вероятнее всего, проблема с источником аудиосигнала. С другой стороны, если нарушена работа только одного монитора, вероятнее всего, неисправен именно он.
- б) Проверьте правильность подключений и состояние кабелей. По возможности замените их заведомо исправными. Если в вашем распоряжении только пара кабелей, проверьте, переходит ли проблема с одного монитора на другой, если поменять кабели местами. В этом случае проблема, скорее всего, заключается в кабеле.
- с) Проверьте источник сигнала, подключив мониторы по возможности напрямую к источнику. Проблема может быть в другом компоненте, подключенном между источником сигнала и мониторами, например, в микшере или процессоре.

#### **→Мониторы воспроизводят сигнал, но он время от времени искажается жужжанием, гулом или треском:**

- а) Проверьте кабели, как описано выше, поменяв их местами или заменив заведомо исправными, и оцените, повлияло ли это на неисправность.
- б) Убедитесь, что рядом с мониторами нет источников электромагнитных помех (например, мобильных телефонов, беспроводных маршрутизаторов, блоков питания, электродвигателей, обогревателей и т.п.).

Если после этого проблему устранить не удалось, возможно, ваши монитора повреждены. В этом случае обратитесь в компанию ADAM Audio или к местному представителю/дистрибьютору (список представителей и дистрибьюторов можно найти на веб-сайте www.adam-audio.com).

## <span id="page-17-0"></span>**8. ОБСЛУЖИВАНИЕ**

- $\rightarrow$  Перед очисткой выключите питание мониторов.
- → Учтите, что динамические головки мониторов генерируют сильное электромагнитное поле. Чувствительные к магнитному полю предметы следует держать на расстоянии не менее полуметра от монитора.
- → Не допускайте попадания жидкостей внутрь корпуса. Для очистки мониторов не допускается использование влажной ткани. Кроме этого, не следует распылять чистящие жидкости вблизи мониторов.
- → Также не следует использовать для очистки мониторов легковоспламеняющиеся или кислотосодержащие вещества.
- → По возможности не прикасайтесь к диффузорам динамических головок (их можно аккуратно очистить от пыли с помощью очень мягкой щетки или кисти).
- → Для очистки мониторов мы рекомендуем использовать сухую безворсовую ткань.

## **9. ТРАНСПОРТИРОВКА**

Рекомендуем по возможности сохранить оригинальную упаковку ваших мониторов на случай, если вам когда-либо придется транспортировать их для ремонта. При использовании неоригинальной упаковки чрезвычайно трудно уберечь ваши мониторы от повреждений в процессе транспортировки. Мы не можем нести ответственность за повреждения мониторов из-за неправильной упаковки, возникшие в процессе их транспортировки.

### <span id="page-18-0"></span>**10. ИНФОРМАЦИЯ ОБ ОКРУЖАЮЩЕЙ СРЕДЕ**

Все продукты ADAM Audio соответствуют международным директивам об ограничении использования опасных веществ (RoHS) в электрическом/ электронном оборудовании, а также об утилизации электрического/электронного оборудования (WEEE).

Надеемся, что ваши мониторы серии S прослужат вам долгие годы, однако по истечении срока службы мониторов следует проконсультироваться с местными органами власти по вопросу их безопасной утилизации.

#### **11. ДЕКЛАРАЦИЯ СООТВЕТСТВИЯ ЕС**

Мы, **компания ADAM Audio GmbH,** зарегистрированная по адресу Rudower Chaussee 50, 12489 Берлин, Германия, заявляем с полной ответственностью, что продукты: **T5V, T7V, T8V** соответствуют Директиве ЕС об электромагнитной совместимости (EMC) 89/336/EEC, во исполнение которой были применены следующие стандарты:

EN 55032, включая EN 61000-3-2/3, EN 55103-2

 $\epsilon$ 

а также соответствуют Общим требованиям ЕС по безопасности продуктов 2001/95/EC, во исполнение которых был применен следующий стандарт: DIN EN60065 7th.ED/A1/A2

Данная декларация подтверждает, что контроль качества производственного процесса и документация продукта соответствуют требованиям обеспечения непрерывного соответствия. Производитель обращает внимание пользователя на особые меры, касающиеся использования данного оборудования, которые могут быть приведены в руководстве пользователя.

Кристиан Хеллингер (Christian Hellinger) Руководители ADAM Audio GmbH

## <span id="page-19-0"></span>**12. ГАРАНТИЙНЫЕ УСЛОВИЯ**

- → Данная гарантия дополняет любые национальные/региональные правовые обязательства дилеров или национальных дистрибьюторов и не ограничивает ваши законные права покупателя.
- $\rightarrow$  Данная гарантия не покрывает расходы на транспортировку и иные расходы, а также риски при перемещении, транспортировке и установке данных продуктов.
- $\rightarrow$  Данная гарантия не распространяется на продукты, серийные номера которых были изменены, удалены или нечитаемы.
- → Надлежащим образом оформленная гарантия действует два года со дня приобретения продукта. При регистрации продукта на веб-сайте по адресу www.adam-audio.com/en/my-adam/ выгодоприобретатель получает право на дополнительную трехлетнюю (36 месяцев) гарантию на зарегистрированные продукты.
- $\rightarrow$  Гарантия распространяется только на дефекты материалов и/или сборки, имевшиеся на момент приобретения, и не распространяется на следующие дефекты:
	- а) повреждения, возникшие вследствие неправильной установки, подключения или упаковки
	- б) повреждения, возникшие вследствие использования продукта способом, отличным от описанного в руководстве пользователя
	- в) повреждения, вызванные использованием неисправного или неподходящего дополнительного оборудования
	- г) повреждения, возникшие в результате ремонта или внесения изменений в конструкцию, выполненных неавторизованным лицом
	- д) повреждения, возникшие вследствие аварий, ударов молнии, наводнений, пожара, общественных беспорядков или иных причин, находящихся вне пределов контроля ADAM Audio.

#### <span id="page-20-0"></span>**Как подать заявку на гарантийный ремонт**

При необходимости сервисного обслуживания обратитесь к дилеру ADAM Audio, у которого вы приобрели продукт.

Если оборудование используется за пределами страны приобретения, владелец продукта оплачивает международную доставку продукта.

Сервисная поддержка может обеспечиваться вашим национальным дистрибьютором ADAM Audio в вашей стране пребывания. В этом случае расходы на сервисное обслуживание несет владелец продукта, при этом детали, которые необходимо заменить или отремонтировать, предоставляются бесплатно. Контактные данные вашего дистрибьютора приведены на нашем веб-сайте www.adam-audio.com.

Для подтверждения гарантии вам понадобится копия оригинального товарного чека с датой приобретения продукта.

![](_page_20_Picture_5.jpeg)

**Зарегистрируйте свои продукты, чтобы получить 5-летнюю гарантию!**

## 13. ТЕХНИЧЕСКИЕ **ХАРАКТЕРИСТИКИ**

![](_page_21_Picture_209.jpeg)

#### **ADAM AUDIO GMBH**

BERLIN, GERMANY

T +49 30-863 00 97-0 F+49 30-863 00 97-7

INFO@ADAM-AUDIO.COM

**ADAM AUDIO UK** EMAIL: UK-INFO@ADAM-AUDIO.COM

**ADAM AUDIO USA INC.** EMAIL: USA-INFO@ADAM-AUDIO.COM

T SERIES Manual © ADAM Audio GmbH 2020

Мы предприняли все возможные усилия, чтобы обеспечить достоверность и полноту информации в настоящем руководстве. Тем не менее, компания ADAM Audio GmbH не может нести ответственность за любые допущенные ошибки или упущения.

**[WWW.ADAM-AUDIO.COM](http://www.adam-audio.com)**

![](_page_22_Picture_9.jpeg)

**WE ADAM AUDIO**